# Set Up Online IRS Account 2023

#### **How to set up up your Online IRS Account:**

- 1) Go to **IRS.gov**.
- 2) Select "Sign in to your account".
- 3) Click "New to online account? Get started".
- 4) Click "Sign in to your Online Account".
- 5) Select "Create New Account ID.me".
- 6) Enter your e-mail and create a password. Click "Remember me'" and " I accept". Click "Continue".
- 7) Go to your e-mail. Open the e-mail from ID.me. Click "Confirm your e-mail".
- 8) Return to IRS webpage and choose a multifactor authentication method, such as Text.
- 9) Enter your phone number for receiving texts.. When you receive the code, enter the six-digit code in the IRS webpage.
- 10) Verify your identity via self-service. You will need your driver's license or passport and a selfie.
- 11) Follow the prompts to upload a photo of your identity document and your selfie.

# **What is ID.me?**

The US Government uses ID.me to manage secure access to your IRS account (and other government websites, including the Social Security Administration).

# Sign in with an existing account

Sign in with ID.me

**OR** 

#### Create a new account

D<sub>me</sub> Create an account

### **You have two options for verifying your identity?**

- 1) A self-service process that requires a photo of a government ID and selfie, or
- 2) A live call with an ID.me video chat agent that doesn't require biometric data.

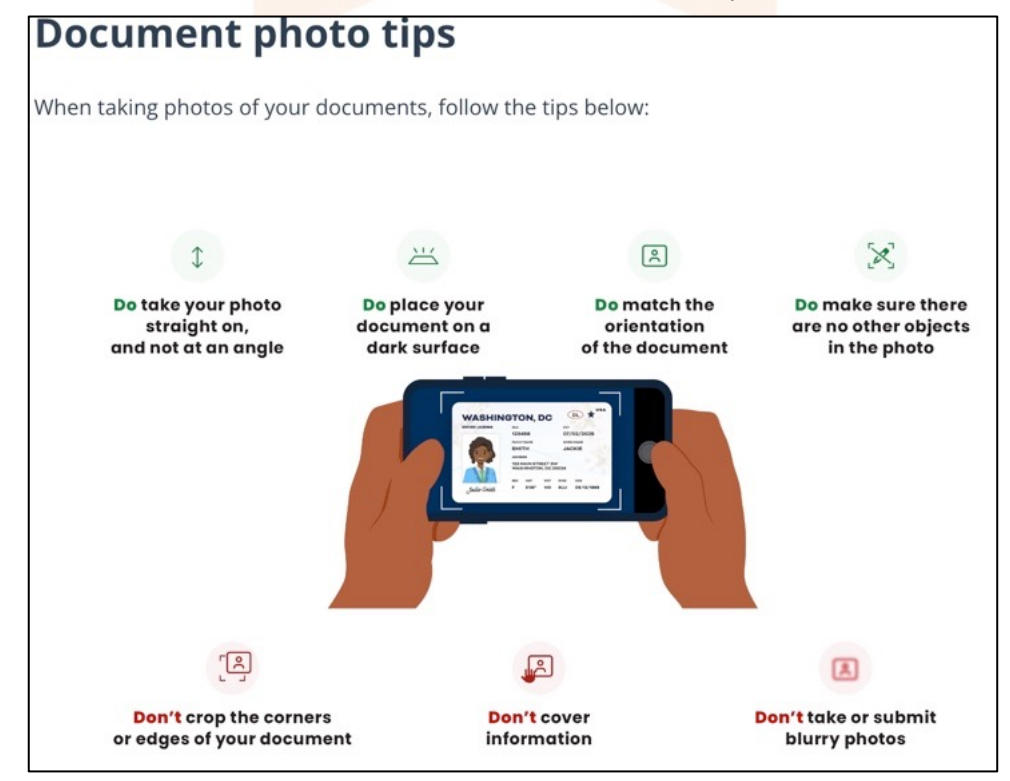

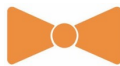

#### **SCHULTZ TAX SERVICES** *Your trusted partner in taxing times*

*12/13/2023*